## **Importing questions via Quick Create in Tests & Quizzes**

(for multiple-choice and true/false questions)

Your questions must be in this format:

```
1. Flutterfly is the original name for which insect? 
*a. butterfly 
b. moth 
c. fly 
2. Albert Michelson determined the exact speed of light? 
*True 
False 
3. Didaskaleinophobia is the fear of? 
a. animals 
*b. school 
c. heights 
d. crowds
```
After formatting your questions, go into the course to Tests & Quizzes

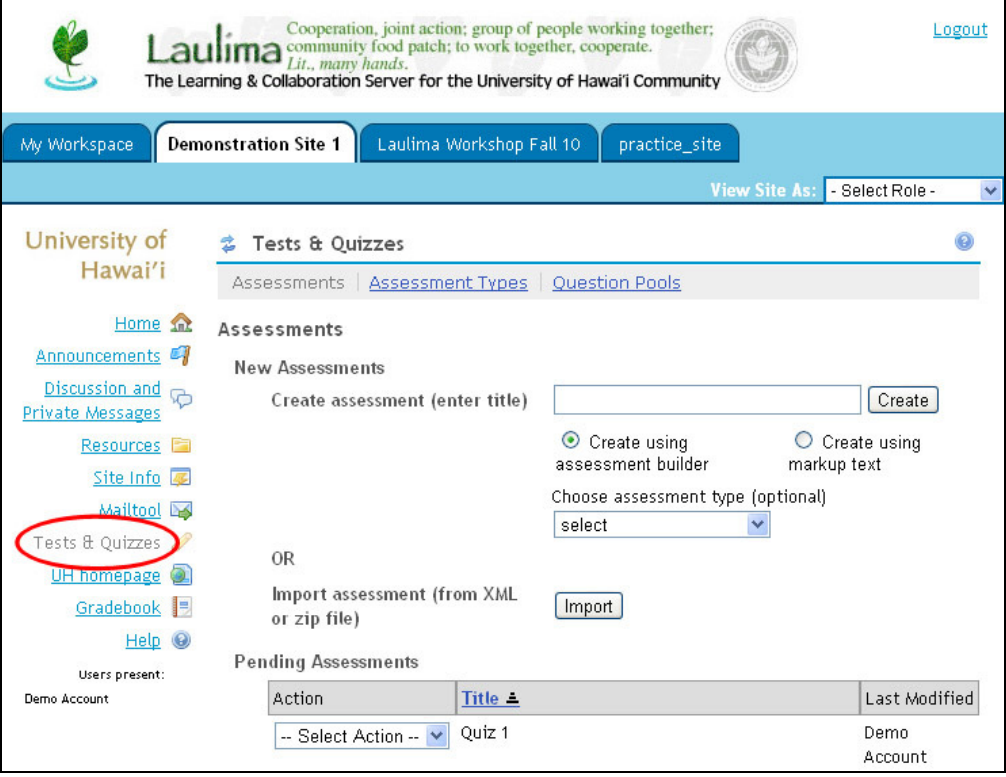

To the right of "Create assessment (enter title)" enter a title in the text box then select "Create using markup text". Click "Create"

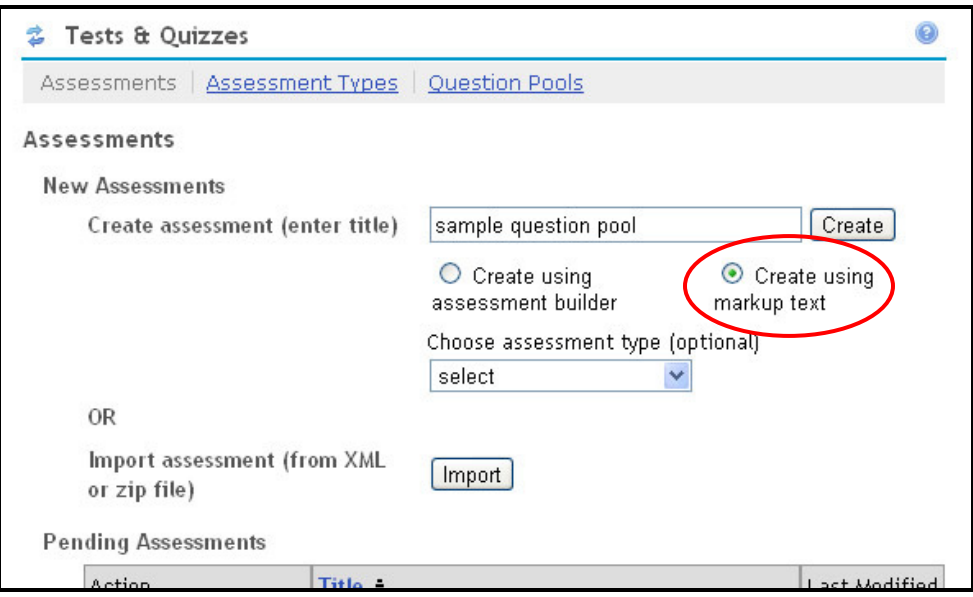

On the next page, copy/paste the questions into the large box below "Questions".

![](_page_1_Picture_14.jpeg)

On the following page, verify your questions then click "Create Question Pool"

![](_page_2_Picture_13.jpeg)

You should now see your newly created question pool listed in the "Questions Pools" area

![](_page_2_Picture_14.jpeg)

## **Importing question pools from Tests & Quizzes into Tasks, Tests and Surveys (TTS)**

Click on the Tasks, Tests and Surveys link to enter the tool

![](_page_3_Picture_15.jpeg)

Click on Question Pools to enter the tool's question pool area. Click on Import

![](_page_3_Picture_16.jpeg)

## Click on Import Pools from T&Q

![](_page_4_Picture_11.jpeg)

Check the box for the pool you wish to import then click OK

![](_page_4_Picture_12.jpeg)

You should now see the pool in the Question Pools area of TTS

![](_page_5_Picture_34.jpeg)

You may need to assign point for the questions in the pool.

![](_page_5_Picture_3.jpeg)

To do so, click on the icon of the green pencil beside the pool's title

![](_page_5_Picture_35.jpeg)

Enter the value for each question in the box for "Point Value" then click "Done"

![](_page_6_Picture_22.jpeg)

The point value should now be assigned to the pool

![](_page_6_Picture_23.jpeg)

You can proceed to creating an assessment which can draw questions from the imported question pool. This tutorial can guide you through the process:

http://www.hawaii.edu/talent/laulimatutorials/laulima\_tasks.htm